## **[李树兵](https://zhiliao.h3c.com/User/other/1406)** 2017-05-19 发表

iMC PLAT 添加一台设备的时候在资源视图里面显示为PC,而且在页面上无法获取设备的sysoid的信 息。在iMC和设备上已经都配置好了相同的SNMP读写团体字,但是还是显示为PC,如下图:

and and Chabine

**EXAMPLE** 

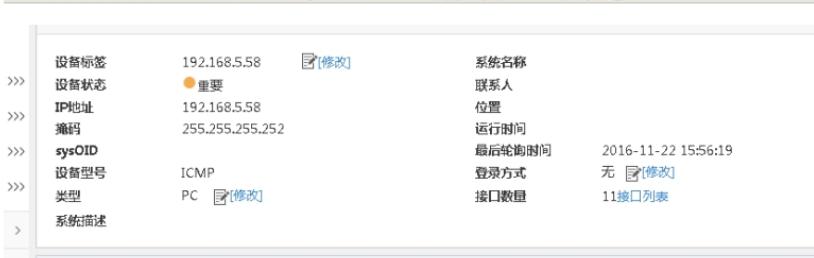

 $>$   $\sqrt{P_{B^2}P_{B^2}}$ 

添加设备失败需要收集调试级别的性能日志和添加过程中的抓包信息,收集方法如下: C:\Program Files\iMC\server\conf目录下打开qvdm.conf文件,修改其中字段 #setting log level (DEBUG, INFO, WARNING, ERROR, FATAL)

 $1.126441202111$ 

LogLevel = INFO //该处将INFO修改为DEBUG

#setting log expire (its unit is day)

LogExpire = 15 重启如下进程

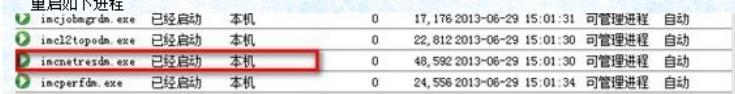

待问题复现后,反馈C:\Program Files\iMC\server\conf\log下imcnetresdm.txt日志,在收集好的日志里 面可以看到如下信息:

2016-11-22 00:26:42.138 [INFO (0)] [THREAD(9152)] [CSnmpDevServiceInfoImp::getServiceInfo] ca ll iGetNextVbValue for sysDesc fail when access dev[192.168.5.58] //获取设备的sysDesc信息失败 2016-11-22 00:26:42.149 [INFO (0)] [THREAD(9152)] [CSnmpAddrTableInfoImp::getAddrTableInfo] call iGetNextVbValue get ifReasmMaxSize fail when access dev[192.168.5.58] 2016-11-22 00:26:42.149 [INFO (0)] [THREAD(9152)] [CSnmpAddrTableInfoImp::getAddrTableInfo] call iGetNextVbValue get ifReasmMaxSize fail when access dev[192.168.5.58] 2016-11-22 00:26:42.149 [INFO (0)] [THREAD(9152)] [CSnmpAddrTableInfoImp::getAddrTableInfo] call iGetNextVbValue get ifReasmMaxSize fail when access dev[192.168.5.58] 2016-11-22 00:26:42.149 [INFO (0)] [THREAD(9152)] [CSnmpAddrTableInfoImp::getAddrTableInfo] call iGetNextVbValue get ifReasmMaxSize fail when access dev[192.168.5.58] 2016-11-22 00:26:42.154 [INFO (0)] [THREAD(9152)] [CLswInterfaceInfoImp::getInerfaceInfo] get oP hysAddress fail when access inter info of dev[192.168.5.58], and index is: 1 2016-11-22 00:26:42.160 [INFO (0)] [THREAD(9152)] [CLswInterfaceInfoImp::getInerfaceInfo] get oP hysAddress fail when access inter info of dev[192.168.5.58], and index is: 12 2016-11-22 00:26:42.167 [INFO (2)] [THREAD(9152)] [CLswInterfaceInfoImp::getInerfaceInfo] get OI D\_IF\_DUPLEX\_STATUS fail when access advance inter info of dev[192.168.5.58], and index is: 1 2016-11-22 00:26:42.175 [INFO (2)] [THREAD(9152)] [CLswInterfaceInfoImp::getInerfaceInfo] get OI D\_IF\_DUPLEX\_STATUS fail when access advance inter info of dev[192.168.5.58], and index is: 9 2016-11-22 00:26:42.176 [INFO (2)] [THREAD(9152)] [CLswInterfaceInfoImp::getInerfaceInfo] get OI D\_IF\_DUPLEX\_STATUS fail when access advance inter info of dev[192.168.5.58], and index is: 10 2016-11-22 00:26:42.177 [INFO (2)] [THREAD(9152)] [CLswInterfaceInfoImp::getInerfaceInfo] get OI D\_IF\_DUPLEX\_STATUS fail when access advance inter info of dev[192.168.5.58], and index is: 11 2016-11-22 00:26:42.178 [INFO (2)] [THREAD(9152)] [CLswInterfaceInfoImp::getInerfaceInfo] get OI D\_IF\_DUPLEX\_STATUS fail when access advance inter info of dev[192.168.5.58], and index is: 12 2016-11-22 00:26:42.180 [INFO (0)] [THREAD(9152)] [CSnmpSystemInfoImp::getSystemInfo] call iG etNextVbValue fail when access dev[192.168.5.58] 2016-11-22 00:26:42.195 [WARNING (0)] [THREAD(9152)] [CQvDBReaderADP::~CQvDBReaderAD PI Cancel current SQL when data have not be fetched out. 2016-11-22 00:26:42.199 [INFO (2)] [THREAD(9152)] [CDevMgr::getDevBridgeMacAddress()] call iG etNextVbValue fail when access dev[192.168.5.58] 在收集的抓包信息里面看SNMP报文的信息,也可以看到设备在回应iMC发送获取 sysDescr(1.3.6.1.2.1.1.1) 这个标准mib节点的时候显示为"no such object"。 通过在日志和抓包里面分析,由于设备无法回应sysDescr (1.3.6.1.2.1.1.1) 这个标准mib节点, iMC

添加设备的时候需要读取这个标准节点的信息,所以此设备在iMC 平台页面上不能识别成SNMP设备

,此问题属于设备MIB节点实现问题。

需要设备侧能正常实现这个公有mib节点即可正常添加。

iMC平台添加设备,结果为PC一般分为如下几种情况:

1.设备上没有配置SNMP参数。

2.设备上配置的SNMP读写团体字和iMC侧配置的读写团体字不一致,导致iMC无法通过SNMP报文获 取设备的节点信息,只能通过ICMP的PING报文去发现。

3.网络中存在安全产品,比如防火墙、IPS、ACG等或者iMC平台所在的服务器开启了防火墙或者安装 了安全软件,导致iMC发送的SNMP 请求报文被过滤掉了,无法通过SNMP正常发现,只能通过PING 报文去发现。

4.设备上无法实现一些公有的MIB,导致iMC无法正常识别设备型号。